**PMA Prozeß- und Maschinen-Automation GmbH**

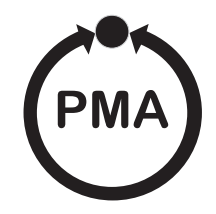

# **rail line Field bus coupler RL DP**

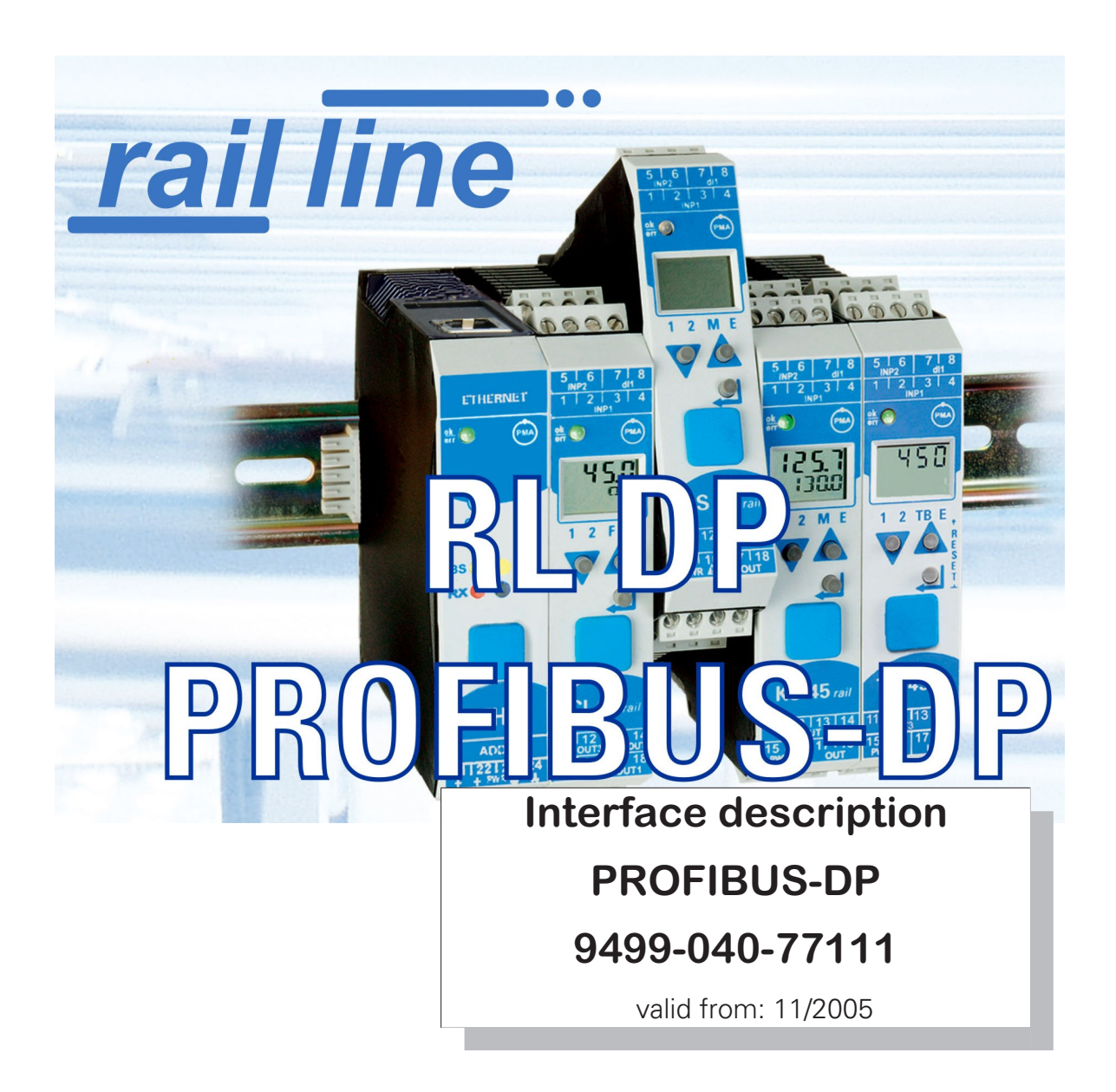

![](_page_1_Picture_0.jpeg)

**PROFI**<sup>®</sup> is a registered trademark of the PROFIBUS user organization (PNO) BluePort ® and **BlueControl** ® are registered trademarks of PMA Prozeß- und Maschinen-Automation GmbH SyCon® is a registered trademark of Hilscher Gesellschaft für Systemautomation GmbH

# **Legend of symbols:**

r Tëlulët 1

General information<br>  $\bigwedge$  General warning

 $\sqrt{\frac{1}{2}}$  General warning

**like** Caution: ESD-hazarded components

© 2004-2005 PMA Prozeß- und Maschinen-Automation GmbH Printed in Germany All rights reserved. No part of this document may be reproduced or published in any form or by any means without prior written permission from the copyright owner.

A publication of PMA Prozeß- und Maschinen Automation Postfach 310229 D-34058 Kassel Germany

# **Content**

![](_page_2_Picture_219.jpeg)

![](_page_3_Picture_178.jpeg)

## **1 General**

Thank you very much for buying a *rail line* series device. This document describes the PROFIBUS interface functions of field bus coupler RL DP, which is called bus coupler in the following description, and the system capability of the various module versions of the *rail line* series (CI45-1xx-2.., KS45-1xx-2..., TB45-1xx-2....), called "function module" in the following description. The term " device" applies to both bus coupler and function modules.

Bus couplers with a PROFIBUS interface permit the transmission of process, parameter and configuration data. Field bus connection is via a sub-D socket at the top of the bus coupler. The serial communication interface facilitates connections to supervisory systems, visualization tools, etc.

Another standard interface is the non-bussable 'BluePort®' front-panel (PC) interface. It is used for direct connection of the 'BlueControl®' tool which runs on a PC.

Communication on the PROFIBUS-DP is according to the master/slave principle. The bus coupler is always slave.

The most important features of the bus connection with their physical and electrical properties are:

• **Network topology**

Linear bus, with bus termination at both ends.

- **Transfer medium** screened, twisted 2-wire copper cable
- **Cable length (without repeater)** Cable length dependent on transfer rate, max. 1200m
- **Transfer rates**

The following transfer rates are supported: 9,6 … 12000 kBit/s

• **Physical interface**

RS 485 via sub-D connector; connections can be made on site

• **Addressing**

1 ... 99

#### **1.1 References**

Additional information on the PROFIBUS protocol:

- **[1] PROFIBUS specifications**
	- http://www.profibus.com

Other documentations of *rail line* series s:

**[3] Universal transmitter UNIFLEX CI 45**

![](_page_4_Picture_213.jpeg)

![](_page_5_Picture_40.jpeg)

![](_page_6_Picture_1.jpeg)

# **2 Safety hints**

This device was built and tested in compliance with VDE 0411-1 / EN 61010-1 and was shipped in safe condition. The device meets European guideline 89/336/EEC (EMC) and is provided with the CE-marking.

The device was tested before delivery and has passed the tests stipulated in the test plan. To maintain this condition and to ensure safe operation, the user must follow the hints and warnings given in this operating manual and operate the device in compliance with the information provided in this manual.

![](_page_6_Picture_5.jpeg)

**The device is provided exclusively for use as a measuring and control unit in technical systems.**

![](_page_6_Picture_8.jpeg)

**1.**<br>If the dev<br>operation **If the device is damaged to an extent that safe operation is not possible, it must not be taken into operation.**

#### **ELECTRICAL CONNECTIONS**

The electrical connections must conform to local standards (e.g. VDE 0100). The input leads must be kept separate from signal and mains leads.

A circuit breaker or a power switch must be provided for the device and marked accordingly in the installation. The circuit breaker or power switch must be installed near the device and should be easily accessible for the operator.

#### **COMMISSIONING**

Before device switch-on, ensure that the rules given below were followed:

- Ensure that the supply voltage corresponds to the specification on the type label.<br>● All covers required for contact safety must be fitted.
- 
- All covers required for contact safety must be fitted.<br>• Before device switch-on, check, if other equipment a affected. If necessary appropriate protective measu ● Before device switch-on, check, if other equipment and/or facilities connected in the same signal loop is / are not<br>affected. If necessary, appropriate protective measures must be taken.<br>● The device may be operated onl affected. If necessary, appropriate protective measures must be taken.
- 
- The device may be operated only when mounted in its enclosure.<br>• The temperature limits specified for operation of the device must • The temperature limits specified for operation of the device must be met before and during operation.<br>

![](_page_6_Picture_21.jpeg)

**During operation, the ventilation slots of the housing must not be covered.**

![](_page_6_Picture_24.jpeg)

**the manufollogy of the measurement inputs are designed for measurement of circuits which are not connected directly with the mains supply (CAT I). The measurement inputs are designed for transient voltage peaks up to 800V The measurement inputs are designed for measurement of circuits which are not connected directly with against PE.**

#### **SHUT-DOWN**

For permanent shut-down, disconnect the instrument from all voltage sources and protect it against accidental operation.

Before instrument switch-off, check that other equipment and / or facilities connected in the same signal loop is / are not affected. If necessary, appropriate measures must be taken.

## **2.1 Maintenance, modification and repair**

## The devices need no particular maintenance.

No operable controls are mounted inside the device, i.e. the operator must not open it.

Modification, maintenance and repair may be carried out only by trained, authorized persons. For this purpose, the user is invited to contact the PMA service.

![](_page_7_Picture_5.jpeg)

**11** Warning<br>When op<br>exposed. When opening the devices, or when removing covers and components, live parts or terminals can be exposed.

![](_page_7_Picture_8.jpeg)

**When opening the devices, electrostatically sensitive components can be exposed.**

![](_page_7_Picture_11.jpeg)

#### g **The PMA service address and contact information are as given below:**

PMA Prozeß- und Maschinen-Automation GmbH Miramstraße 87 D-34123 Kassel

Phone +49 (0)561 / 505-1257 Fax +49 (0)561 / 505-1357 e-mail: mailbox@pma-online.de

![](_page_7_Figure_15.jpeg)

#### **2.2 Cleaning**

![](_page_7_Figure_17.jpeg)

Housing and front panel of the device can be cleansed using a dry, lint-free cloth.<br>**2.3** Spare parts

#### **2.3 Spare parts**

The following accessories are permitted as spare parts for the device:

![](_page_7_Picture_129.jpeg)

## **3 Quick entry**

For installing a *rail line* system, please, proceed as follows:

- $\rightarrow$  Determine system concept and function modules.
- $\rightarrow$  Determine the function module order behind the bus coupler.
- $\rightarrow$  Mount a bus connector for each module on the top-hat rail and push them together.
- Set the PROFIBUS address on the bottom of the bus coupler.
- $\rightarrow$  To mount the bus coupler, snap it onto the left bus connector.
- $\rightarrow$  Mount the function modules analogously in the planned order.
- $\rightarrow$  Connect the bus coupler to the supply voltage.
- $\rightarrow$  Set a unique address for each function module, which should start with 1 for the module next to the bus coupler, followed by module no. 2, etc. Please, don't leave an address gap. Adjusting the addresses can be done via front-panel keyboard or BlueControl  $\circledast$  engineering tool.
- $\rightarrow$  Write the engineering for each individual function module. Determine which data should be read and / or written via the field bus (menu Bus data (read) / Bus data (write)). Note the order of selected data.
- $\rightarrow$  Make the function module wiring.
- → Configure the bus coupler with the order of fitted function modules. Please, specify the actually fitted device types exactly.

This can be done via BlueControl® or via the master tool for the PROFIBUS master.

- During configuration in the master tool (via GSD file), the selected slot position determines the required allocated function module address.
- $\rightarrow$  Load the bus configuration into the PROFIBUS master.
- $\rightarrow$  Connect the PROFIBUS cable with the device; take care to include the required bus terminating resistors.
- Start the data exchange with the PROFIBUS master !

![](_page_9_Picture_1.jpeg)

## **4.2 Dimensions**

The bus coupler dimensions are shown in the following drawing. For the function module data, see the relevant operating manuals.

![](_page_9_Figure_4.jpeg)

![](_page_9_Figure_5.jpeg)

# **4.3 Mounting**

Connection between bus coupler and function modules is via bus connectors, which snap onto the top-hat rail. Several devices are mounted side by side with high packing density. The bus links between the devices are made directly via the bus connectors.

![](_page_10_Figure_3.jpeg)

The instruments are provided for vertical mounting on 35 mm top-hat rails to EN 50022.

If possible, the place of installation should be exempt of vibration, aggressive fluids (e.g. acid, lye), liquids, dust or other suspended matters.

Instruments of the *rail line* family can be mounted directly side by side. For mounting and dismounting, the min. distance above and below the instrument from other equipment should be 8 cm.

For installation of the bus connection, proceed as follows:

- **1** Snap on the bus connectors (delivered with the device) onto the top-hat rail<br> **2** For high-density mounting, push the bus connectors together.
- **2** For high-density mounting, push the bus connectors together.<br> **3** Clin the instruments onto the ton-hat rail via the bus connectors
	- Clip the instruments onto the top-hat rail via the bus connectors

- the internal system bus connection is ready!

![](_page_10_Picture_12.jpeg)

+**Please, mount the bus coupler in the leftmost position and fit the function modules right of the bus coupler in the required order.**

![](_page_10_Picture_14.jpeg)

rail line instruments do not contain parts for which maintenance is compulsory and need not be opened by the customer.<br>Warning<br>Warning **the customer.**

**A** Warning<br> **PWR power supply modules must be used.**<br> **PWR power supply modules must be used. A field bus coupler can energize max. 16 function modules. For connecting a higher number of modules RL**

## **4.3.1 Dismounting**

Dismounting is in the inverse order of the steps described above.

![](_page_10_Figure_21.jpeg)

## **4.4 Electrical connections**

#### **4.4.1 Bus coupler supply voltage**

A system comprising bus coupler and one or several function modules is energized **centrally** via the bus coupler. Central energization reduces the wiring expenditure considerably.

*Fig. 3: Bus coupler energy supply conn. buscoupler*

![](_page_11_Figure_5.jpeg)

![](_page_11_Picture_6.jpeg)

**Energization at the function modules is not permissible.**

A bus coupler can energize max. 16 function modules. For extension possibilities, see chapter 4.4.2.<br>4.4.2 Energization via RL PWR power supply module

#### **4.4.2 Energization via RL PWR power supply module**

Power supply module RL PWR is used for energization of function modules with system interface via the bus connector in the top-hat rail.

For connecting a higher number of function modules to the bus coupler than permissible for energization, additional power supply modules must be used.

Applications:

- **Supplementary energization of additional function modules**
- **Repartition to different installation levels (e.g. two rows in a control cabinet)**
- **Construction of separate potential levels**
- **A power supply module can energize up to 16 function modules.**

#### *Fig. 4: Energy supply connection Fig. 5: Ex: power supply module*

![](_page_11_Figure_19.jpeg)

![](_page_11_Picture_20.jpeg)

**Energ. at the function modules is not permitted.**

# **1.**<br>High-der

**High-density mounting with other partial systems is not permissible.**

![](_page_11_Picture_25.jpeg)

Cascade connection of power supply modules is not permissible (see above).

![](_page_11_Picture_28.jpeg)

#### **4.4.3 Bus structure**

The bus is a two-wire RS 485 cable.

All bus sharing RS 485 units are connected in parallel to signals RxD/TxD-N (Data A) and RxD/TxD-P (Data B).

The bus cable characteristics are specified in IEC 61158. Cable type A is suitable for transfer rates up to 12 Mbit/s. A twisted and screened 2-wire cable must be used.

![](_page_12_Figure_5.jpeg)

#### G Hints:

1 Mount terminating resistors across Data A and B at the cable end. For procedure, see chapter 4.4.7. **2** For screening, see chapter 4.4.6.

#### **4.4.4 Connector**

Field bus connection is via a "standard" PROFIBUS-DP connector. The connector is a sub-D socket to IEC 61158. Connection must be done by the customer.

> Anschluss / connection: **PROFIBUS-DP** *Fig. 7 Bus connecting plug*

![](_page_12_Figure_12.jpeg)

## **4.4.5 Cable layout**

For connecting the field instruments, suitable bus cables for the application must be used. The wiring must comply with the general hints and regulations (e.g. VDE 0100):

- **Cable layout in buildings (inside and outside cabinets)**
- **Cable layout outside buildings**
- **Potential compensation**
- **Cable screening**
- **Measures against interference voltages**
- **Length of tap line**

In particular, the following information must be taken into account:

- **With RS 485 technology, max. 32 field units can be connected in a segment at a bus cable. Several segments can be coupled by means of repeaters.**
- **The bus topology should be a line of max. 1000m length per segment. Extension by means of repeaters is permissible.**
- **The bus cable connection must be a "daisy chain" between field instruments rather than star-shaped .**
- **If possible, tap lines should be avoided to prevent reflections causing communication trouble. With higher transfer rates, tap lines are not permissible.**
- The general hints for low-interference signal and bus cable wiring are applicable (see operating note "EMC **General information" (9407-047-09118)).**
- **To increase the transfer safety, pairwisely twisted and screened bus cables can be used.**

![](_page_13_Picture_129.jpeg)

The type of screening connection is dependent mainly on the expected interference.

- **For suppression of electric fields, one end of the screening must be connected to earth. Always realize this measure at first.**
- **However, suppression of interference due to an alternating magnetic field is possible only, when the both ends of the screening are connected to earth. With earth circuits, however, note the screening effect is reduced by galvanic interference on the reference potential.**
- **If several devices are linked to a single bus, the screen must be connected at each device, e.g. by means of screen clamps.**
- **Short distance bus screening must have a large-surface, low-resistance connection to a central protective earth, e.g. via screening terminals**

#### **4.4.7 Terminating resistors**

The PROFIBUS terminating resistors must be fitted at the end of each bus cable, construction acc. to IEC 61158. We recommend using commercially available PROFIBUS connectors with integrated terminating resistors.

# **4.5 PROFIBUS settings**

#### **4.5.1 Bus address**

The address of a bus coupler for bus communication must be adjusted via two rotary selector switches at the bottom of the unit:

Range:

• **01 … 99**

![](_page_14_Figure_6.jpeg)

![](_page_14_Picture_7.jpeg)

Each instrument in a PROFIBUS system must have a unique address.<br>Warning

**Warning**<br> **permissible, because it is susceptible of causing faulty behaviour of the overall bus. In this case, the bus<br>
permissible, because it is susceptible of causing faulty behaviour of the overall bus. In this case, When defining the device address, note that allocation of the same address to two instruments is not master communication with the connected instruments is not possible.**

## **4.5.2 Communication parameters**

#### **Transfer rate / cable length**

The Baudrate is a measure for the transfer rate. The permissible cable length is dependent on this rate. The bus coupler supports the following transfer rates:

![](_page_14_Picture_134.jpeg)

The transfer rate is selected automatically by the bus master.

![](_page_14_Picture_16.jpeg)

#### The transfer rate setting of all bus sharing units must be equal.

#### **Process data length**

The max. length of a process data message can be 244 bytes (read and write).

# **4.6 Displays**

Five bus coupler indicator LEDs indicate various operating statuses.

![](_page_15_Picture_122.jpeg)

\* " green- yellow- red-

off" alternating display: internal error status

## **5 System design**

Up to 16 function modules can be connected and energized at a bus coupler. System extension is possible by using power supply modules:

- **Up to 62 function modules can be addressed logically by a bus coupler.**
- **Up to 4 installation levels can be built up.**
- **The max. permissible extension is 10 m.**

## **5.1 System structure**

Using power supply modules offers many advantages:

- **The number of function modules connectable to a bus coupler can be extended.**
- **The function modules can be distributed to different levels in the control cabinet.**
- **A potential-isolated energy supply is possible.**

![](_page_16_Figure_11.jpeg)

![](_page_16_Figure_12.jpeg)

Versorgung / Power supply

#### g **The overall system length including cables must not exceed 10 m. Max. 3 m cable length between two groups is permissible.**

**5.1.1 Hints for connection**

For connecting the function modules energized by the bus coupler and the function modules energized by the power supply module, proceed as follows:

- <sup>1</sup> Insert a connector (e.g. 9407-998-07141) on the **right** side of the group with the bus coupler into the bus connector in the top-hat rail.
- <sup>2</sup> Insert a connector (e.g. 9407-998-07131) on the **left** side of the group with the power supply module into the bus connector.
- $\bigodot$  Use twisted and screened two-wire bus cable. Connect conductor 1 with the lower contact S5 and conductor 2 with contact S4.
- $\bullet$  Terminate the system bus with a terminating resistor LT = 100. For this, insert a connector (e.g. 9407-998-07141) on the **right** side of the last group with a power supply module into the bus connector. Connect the resistor across terminals S4 - S5.

![](_page_17_Figure_1.jpeg)

![](_page_17_Picture_2.jpeg)

**11**<br>Bon't inte<br>Connection **Don't interconnect a bus coupler and one or several power supply modules via bus connector. Connections via contacts S1 to S3 can lead to damage of the connected devices!**

#### **5.1.2 Operation without bus coupler**

**(2)** Power supply module RL PWR can be used also for energization of function modules with system interface, if the use of a bus coupler is planned only for the future, or if only a single function module version may be available due to reduced stock-keeping.

## **5.2 General system structure**

![](_page_18_Picture_1.jpeg)

g **Please, follow the guidelines and instructions for building up a communication system given by the master manufacturer.**

#### **5.2.1 Minimum equipment of a PROFIBUS system**

A PROFIBUS system comprises the following minimum equipment:

- **a bus master, which controls the data communication,**
- **one or several slaves, which provide data on request by the master,**
- **the transfer medium, consisting of bus cable and bus connector for connecting the individual bus sharing units, one or several bus segments which are connected by repeaters.**

#### **5.2.2 Maximum equipment of a PROFIBUS system**

A bus segment comprises max. 32 (active and passive) field instruments. The maximum possible number of slaves which can be operated at a PROFIBUS master over several segments is determined by the internal master memory structure. Therefore you should get information on the master capacity when planning a system. The bus cable can be opened at any point to include another unit by adding a bus connector. At the segment end, the bus cable can be extended up to the predefined segments lengths. The length of a bus segment is dependent on the adjusted transfer rate, which is determined mainly by system constellation (segment length, distributed inputs/outputs) and required scanning cycles Abfragezyklen of individual units. The selected transfer rate must be equal for all bus units.

**PROFIBUS units must be connected in line structure.**<br>A PROFIBUS system can be extended by using repeaters for connection of more than 32 units, or for longer distances than defined according to transfer rate.

![](_page_18_Figure_13.jpeg)

A fully equipped PROFIBUS system can include max. 125 units with addresses 1 ... 125. Each repeater reduces the maximum number of units in a segment. As a passive unit, a repeater dos not have a PROFIBUS device address. However, its input circuitry is an additional load for the segment due to bus driver current consumption. But a repeater is without effect on the overall number of units connected on the bus. The maximum number of repeaters which can be connected in series may vary dependent on manufacturer. For this reason, you should get information on possible limitations from the manufacturer when projecting a system.

*Fig. 11 Structure*

#### **5.2.3 Wiring inside buildings**

The following hints for cable layout are applicable to twisted-pair cables with screen. The screening improves the electromagnetic compatibility.

Depending on requirements, the one or both ends of the cable screen must be connected to a central earth point (PE) by means of low-impedance connections with a large surface, e.g. screen clamps. When installing a repeater or field unit in a control cabinet, the cable screen should be connected to an earth rail mounted as close as possible to the cable entry into the cabinet.

The screening must be continued up to the field instrument and connected with the conductant housing and/or metal connector. Ensure that the earth potential of the instrument

![](_page_19_Figure_4.jpeg)

housing and of the control cabinet accommodating the field instrument is is equal due to large-surface metal contact . Mounting a screening rail on a painted surface is without effect.

By observing these measures, high-frequency interference will be grounded reliably via the cable screens. Should external interference voltages still reach the data lines, the voltage potential will be raised symmetrically on both lines, so that in general, no destructive voltage differences can arise. Normally, a shift of the ground potential by several volts will not have an effect on reliable data transmission. If higher voltages are to be expected, a potential balancing conductor with a minimum cross-section of 10 mm<sup>2</sup> should be installed parallel to the bus cable, with a connections to the reference ground of every field unit. In case of extreme interference, the bus cable can be installed in a metal conduit or channel. The conduit tube or the channel must be earthed at regular distances.

The min. distance between bus cable and other leads carrying more than 60 V must be 20 cm. The bus cable must be kept also separate from telephone cables and cables leading into hazardous areas. In these cases, we recommend installing the bus cable in a separate cable duct.

When installing a cable duct, only conductant materials connected regularly with the reference potential should be used . Mechanical stress and obvious damage must of the bus cables must be avoided. Unless this is possible, special protective measures, e.g. installation in a pipe, etc. are required. such aslf thisDie Buskabel sind keiner mechanischen Beanspruchung oder offensichtli

#### **Floating installation**

If the installation must be floating (no earth connection) for certain reasons, the device reference ground must only have a high-impedance connection to earth (e.g. an RC combination). The system will then find its own earth potential. When connecting repeaters for the purpose of linking two bus segments, a floating installation is recommended, to prevent possible potential differences being transferred from one segment to the next.

## **6 Process data transmission**

For flexible realization of the requirements on transfer values, memory capacity and transfer rate, the user can compose the process data transmission from a predefined selection of process data modules. This configuration is by means of the relevant bus master configuration tool.

 $\binom{2}{2}$  In addition to the cyclically transmitted process data, parameter transmission on request via PROFIBUS-DP is also possible (see also chapter 1.3).

![](_page_20_Figure_4.jpeg)

Process data and selected parameter data are written and read cyclically.

 $\left(\begin{matrix} \bullet \\ \bullet \end{matrix}\right)$  Transmitted values are taken over by the function module only in case of value change.

#### **Data format**

Values such as process values and setpoints can be transmitted in floating point format or in 16-bit FixPoint format with one digit behind the decimal point (selectable).

With FixPoint transmission, the following marginal conditions should be taken into account:<br>For data defined as floating point values in the device, the following rules are applicable:<br>The values are multiplied by factor 1 For data defined as floating point values in the device, the following rules are applicable:

- **The values are multiplied by factor 10. Example: 30.0 °C becomes 300.**
- **The transferable range is within -3000.0 and +3200.0; transmitted values beyond this range are not accepted.**
- **With read data out-of-range, value -3276.8 is transmitted (as an integer value -32768).**
- **The transmitted switch-off value is 32000 with FixPoint format and -32000.0 with floating point format.**

 $\left(\frac{1}{2}\right)$  For data which are defined as integer values in the device, conversion is omitted.

#### **Parameter channel**

Process, parameter and configuration data are accessible additionally via the parameter channel. These data are transmitted over several cycles on request.

## **6.1 Selectable process data modules**

The cyclically transmitted process data are determined by the user during bus configuration. Predefined modules with defined content / data signification (A modules) and freely defined modules as space-keepers are available. The contents are determined via the device engineering.

## **6.2 Predefined objects (A.x modules)**

A.x modules "Data module" and "Parameter channel" are objects with pre-defined contents.

![](_page_21_Picture_5.jpeg)

# (**i**) A.x modules may be called up only <u>once</u> during bus parameter setting.<br>**6.2.1** Module A.1: Parameter channel

#### **6.2.1 Module A.1: Parameter channel**

This process data module for DPV0 operation can be used for acyclical access to the *rail line* system parameters.

![](_page_21_Picture_153.jpeg)

For a detailed description, see documentation 9499-040-78118.

**(1)** During DPV1 operation, this access is not necessary.<br> **(1)** The parameter channel should be used, when the rel The parameter channel should be used, when the relevant bus master can execute only a DPV0 data communication and more than 15 data have to be read or written by a function module.

#### **6.2.2 Module A.2: Data module : write order enabling**

This module is used to enable process value write operations. When using this module

- **the PROFIBUS does not take over write data with value 0;**
- **the write values transmitted via the PROFIBUS are taken over with value 1;**
- **with change from 0 to 1 all write values are written into the device again by the PROFIBUS.**

![](_page_21_Picture_154.jpeg)

 $\left(\begin{matrix} \bullet \\ \bullet \end{matrix}\right)$  Unless module A.2 is used, the device will always store valid write data.

## **6.3 Freely selectable transfer object (analog modules)**

A *rail line* function module is defined with each entry of a process data module into the hardware configuration. The number of data to be transmitted cyclically on the PROFIBUS is determined by selecting the process data module.

The content of transmitted data is selected in the engineering of the individual function module by means of the 'BlueControl® ' engineering tool. Per module, max. 15 parameters and signals for read and write are available. The order of transmission is determined by the position.

The process data modules can be selected up to the limit determined by memory space or number of permitted modules.

- **max. input length of process data: 244 bytes**
- **max. output length of process data: 244 bytes**
- **max. number of modules: 62**
- **max. number of transmissible data (read, write per function module): 15 (integer)**

 $\binom{2}{3}$  Max. 16 function modules can be connected physically to a bus coupler. If energized by power supply modules, 62 function modules per bus coupler are addressable.

(?) Definitions:

Input data: read data seen from the bus master Output data: write data seen from the bus master.

#### **6.3.1 Process data module "without data"**

The entry of process data module **"module without data"** is used, unless cyclical data should be transmitted during process data exchange, although a function module is defined. Parameter setting for this entry is also necessary (s. below).

#### **6.3.2 Process data modules in integer format**

The number of data transmitted on the PROFIBUS is determined by means of the process data modules. The data content is determined in the function module engineering.

For the integer / FixPoint format, the following modules are available:

![](_page_22_Picture_181.jpeg)

#### **6.3.3 Process data modules in floating point format**

The number of data transmitted on the PROFIBUS is determined by means of the process data modules. The data content is determined in the function module engineering.

![](_page_23_Picture_143.jpeg)

For floating point format, the following modules are available:

![](_page_23_Picture_5.jpeg)

# **Please, note that these data have to be transmitted always as consistent data !**<br> **6.3.4** Example: specification of the number of process data

#### **6.3.4 Example: specification of the number of process data**

A *rail line* system comprises three function modules, each of which includes a different number of values to be transmitted:

- **Module 1: an integer value (the first value is transmitted).**
- **Module 2: read an integer value, write an integer value (with each operation, the first value is transmitted).**
- **Module 3: read three float values, write three float values (with each operation, the first three values are transmitted).**

*Fig. 14: Selecting the number of values- on S7example*

![](_page_23_Figure_13.jpeg)

![](_page_23_Picture_14.jpeg)

The order of selected process data modules determines the function module assignment. Process data module 1 defines the number of data of the function module with address 1, process data module 2 determines the number of d **module 1 defines the number of data of the function module with address 1, process data module 2 determines the number of data for the function module with address 2, etc.**

# **7 User parameter setting**

#### **7.1 Parameter setting for DPV0 master**

# **After selection of the process data modules, the bus coupler and function module PROFIBUS user**<br>**In addition to the standard parameter data**, the bus coupler has also user-specific parameter data which must be set **parameters must be adjusted.**

via the bus configuration tool of the relevant bus master.

Distinction of the settings which are valid for the overall *rail line* system and settings for each function module is required.

#### **7.1.1 System-wide parameter setting**

The system-wide user parameter setting is valid for the function modules of a bus node. The significations of adjustable user parameter data (4th byte) are given in the following tables. These settings are not stored in the device, i.e. the default settings are activated after switch-on.

![](_page_24_Picture_244.jpeg)

## **7.1.2 Function module parameter setting**

The user parameter setting comprises 3 bytes for each function module. It defines

- the corresponding instrument type and option for each function module and the behaviour in case of bus failure.
- **whe** the behaviour in case of bus failure.<br>Device type and option must correspo

![](_page_24_Picture_14.jpeg)

**CO** Device type and option must correspond with the actually inserted function modules, otherwise, error<br>signalling will occur and no process data can be exchanged. **signalling will occur and no process data can be exchanged.**

![](_page_24_Picture_16.jpeg)

g **When starting up the PROFIBUS, the user parameter data are received in the bus coupler and stored as defined configuration. Earlier configurations are overwritten.**

![](_page_24_Picture_18.jpeg)

+**Configurations are pre-defined by the bus master when starting up the bus and need not be specified via BlueControl®.**

The significations of user parameter data (byte  $1 + 2$ ) are given in the following tables:

![](_page_25_Picture_224.jpeg)

![](_page_26_Picture_124.jpeg)

#### *\** Notes:

1 Entry "don't care" can be used, unless the exact instrument description is known.

- Caution: In the event of replacement, any other modules can be inserted.
- **2** For definitions, see chapter 7.1.3.

![](_page_26_Picture_125.jpeg)

*Fig. 15: User parameter setting for Buscoupler - Example S7*

## **7.1.3 Fail-safe**

The fail-safe user parameter setting determines the device behaviour in case of bus failure or master 'bus stop' . In case of bus failure, the device operates according the following rules:

![](_page_26_Picture_126.jpeg)

 $\circled{f}$  Fail-safe condition is detected also when a faulty PROFIBUS configuration telegram or a faulty user parameter byte no. 4 was sent.

#### **7.1.4 Example: module selection**

The configuration for the bus coupler is determined via the user parameter setting .

#### Example:

- **CI 45, 24V (only these are permissible with system interface), 1 universal input, 1 analog output and 2 relays Order no. CI45-115-2000-000**
	- *Fig. 16: Selecting the modules*

![](_page_27_Picture_56.jpeg)

g **The defined configuration of the function modules comprises the device type and the relevant version and options. It comprises also the allocated position / address.**

![](_page_27_Picture_8.jpeg)

+**Any configuration pre-defined via BlueControl® is overwritten when starting up the PROFIBUS.**

# **7.2 Parameter setting for DPV1 master**

In addition to the device-specific DPV0 parameter setting, further settings for DPV1 functions are possible. These settings are made also via the relevant bus master bus configuration tool. With RL DP, the following functions can be selected and enabled:

• **Operating mode according to DPV0 or DPV1**

The user parameter setting is valid throughout the device. The following tables explain the significations of DPV1-specific settings (byte 1 to 3). The device-specific parameters (byte 4) are described in chapter 7.1, p.25. These settings are not stored in the device, i.e. the default settings are activated after switch-on.

#### *DPV1 status 1*

![](_page_28_Picture_155.jpeg)

#### *DPV1 status 2*

![](_page_28_Picture_156.jpeg)

#### *DPV1 status 3*

![](_page_28_Picture_157.jpeg)

# **8 PROFIBUS DP diagnosis information**

PROFIBUS DP offers a convenient and complex possibility to process diagnosis messages due to error conditions. The RL DP diagnosis information comprises standard diagnosis information (6 bytes) and additional device-specific diagnosis information. The latter can be switched off via the user parameters.

## **8.1 Standard diagnosis message**

A standard diagnosis message comprises 6 bytes.

![](_page_29_Picture_185.jpeg)

*Standard diagnosis*

![](_page_29_Picture_186.jpeg)

# **8.2 Device-specific diagnosis**

The following device-specific diagnosis (during DPV1 mode: status messages) can be switched off via user parameter setting  $(\rightarrow$  section 7 p.25). This permits switching over to the standard iagnosis, e.g. for earlier DP masters which do not support all the functions, or when displayed diagnosis information is not of interest. Structure from byte 7:

- **Length information (1 byte)**
- **Bus coupler: software version (1 byte)**
- **Bus coupler: reserve (2 bytes)**
- **Per function module: alarm and status information (7 bits) / (max. 55 bytes)**

#### *Device-spec. diagnosis*

![](_page_30_Picture_254.jpeg)

 $|I|$  Module 3 - alarm type 2  $|I|$ 

![](_page_30_Picture_10.jpeg)

...

**(2)** Please, note that the diagnosis values are not displayed correctly by earlier Simatic ® S7 masters.

# **9 Engineering via PROFIBUS**

The field bus coupler can be used to download a complete engineering from **BlueControl**® , or to read it from the field bus coupler into the PC. This feature permits construction of central engineering stations without passing the data e.g. through a PLC. RL DP supports up to two acyclical connections to class 2 masters and one connection to the class 1 master.

To set up an acyclical connection process as described below:

- **Determine the target rotation time**
- **Set up BlueControl® transmission.**

#### **9.1 BlueControl® via PROFIBUS-DPV1**

Data transmission between BlueControl<sup>®</sup> and the field bus coupler is easy using the DPV1 functions. Both a complete engineering and operating functions as well as trend recording can be transmitted or realized.

- g Engineering tool **BlueControl® from version 1.5 supports PROFIBUS PC cards make Hilscher, e.g. CIF50-PB, CIF60-PB,** firmware version  $\geq 1.0.71$ .
- g Engineering tool **BlueControl® from version 2.4 supports additionally PROFIBUS PC cards make Siemens, e.g. CP5613.**

How to make the settings required at the engineering tool and for the PROFIBUS card is explained below at the example of a PC card maker Hilscher.

## **9.1.1 CIF card settings**

*Case 1:*

The instrument is not integrated into a PROFIBUS network.

The CIF card must be initialized with master address and Baudrate (see Fig 17 as an example).

*Case 2:*

The instrument is integrated into a network with other DP masters, e.g. S7.

A free master address must be allocated to the CIF card. Adjust the Baudrate already used at the master.

![](_page_32_Picture_10.jpeg)

#### **COLOGY The target rotation time must be matched**<br>and adjusted on all masters connected on<br>the PROFIBUS (see below). **and adjusted on all masters connected on the PROFIBUS (see below).**

Only the CIF card needs to be defined as C2 master (no device required as slave).

*Fig. 17: C2 - Configuration of the master*

![](_page_32_Picture_14.jpeg)

*Case 3:*

The device is integrated into an engineering with the selected CIF card as a slave.

Access to the device is as a C1 communication. For description, see chapter 10.2, p.38 .

Subsequently, the bus coupler must be connected with the CIF card.

#### **9.1.2 BlueControl® settings**

- **Choose field "PC connection" to select the communication channel to BlueControl® with PROFIBUS 1 to 4 (max. 4 PROFIBUS cards can be fitted in the PC.)**
- **Specify the address (PROFIBUS address) to define the device to be selected.**

**(1)** For transmission from BlueControl<sup>†</sup>, we recommend the following settings when using make Hilscher interface following settings when using make Hilscher interface cards:

Device: set "Motorola = 0" as user parameter Motorola/Intel format. DP master: set "low/high byte" as memory format Byte"

![](_page_32_Picture_24.jpeg)

# **1988 Unless communication with the Hilscher interface**<br> **Card can be built up, the causes can be e.g.:**<br>
• The device contains an earlier software version ( **card can be built up, the causes can be e.g.:**

- **The device contains an earlier software version ( error message -7)**
- **The device is defined as a DPV0 slave and access to the device by the engineering tool is via a class 1 master (error message 1132).**
- **The max. channel data length in the device DPV1 settings is too low (error message 1132). The device is designed for 240 bytes.**
- **There is no communication to the device (error message 1129).**
- **The target rotation time is too small by design (error message 1129).**

![](_page_32_Picture_31.jpeg)

**Only one engineering tool per device at a time may be in data exchange.**

*Fig. 18: Selecting the communication channel*

![](_page_32_Picture_35.jpeg)

# **9.2 Hints for DP master set-up**

For smooth operation, the following settings of the DP master are required:

- **Enable the DPV1 functionality at the master and for the selected device.**
- **If necessary, define the "max. channel data length " (240 bytes).**
- **Check or set the target rotation time.**

The target rotation time (Ttr) must not be adjusted to a too low value, otherwise, the acyclical message<br>cannot be handled. This time defines the maximum available time for a token cycle during which all<br>active DP masters **cannot be handled. This time defines the maximum available time for a token cycle during which all active DP masters get the sending right once.**

![](_page_33_Picture_8.jpeg)

**EXECUTE:** When using one or several class 1 master(s) and one or several class 2 master(s) in a multi-master system,<br>the target rotation time must be set to the same value with all masters, e.g. the total of all single t **the target rotation time must be set to the same value with all masters, e.g. the total of all single times.**

( $\widehat{\bullet}$ ) With low PROFIBUS transfer rates (9,6 or 19,2 kBit/s), the preset target rotation time must be increased by at least factor 4.

![](_page_33_Picture_11.jpeg)

**A faulty target rotation time can lead to communication trouble.**

The DPV1 transfer times are dependent on Baudrate, total number of transmitted data and length of transferred data in<br>the addressed instrument. Example: typical values for transmission of an instrument engineering are with 3 min.

Further information on the acyclical data transmission is given in interface description "SB PROFIBUS-DP rail line parameter data" (9499-040-78118).

# **10 Quick entry**

## **10.1 Example: SIMATIC® S7**

The examples in this chapter show how to build up a DPV0 communication with a *rail line* PROFIBUS system and a SIMATIC S7 easily.

#### *Test environment*

For the test set-up, the following components are required:

- **Programming unit or PC with PC adaptor**
- Programming tool  $STEP@7 \geq V5.0$
- **Automation unit**
	- e.g. CPU S7 315-2 DP, recent version

#### *Components*

- **e.g. RL DP, (e.g. order number. RL40-112-00000-000)**
- **one or several devices from the** *rail line* **series**
	- - e.g. universal controller KS 45 (e.g. order no. KS45-113-20000-000)
	- - e.g. transmitter UNIFLEX CI 45 (e.g. order no. CI45-113-20000-000)
	- - e.g. temperature limiter TB 45 (e.g. order no. TB-113-20000-000)
- **Cable**
	- $-$  PROFIBUS cable automation unit  $\leftrightarrow$  RL DP with PROFIBUS connectors and integrated terminating resistors programming unit  $\leftrightarrow$  automation unit

**Example of a test environment:**

#### *Task*

- **Connection of an RL DP with address 5 to a CPU CPU315-2 DP via PROFIBUS-DP**
- **Process value display of the connected function modules**
- **The process values should be transmitted as integer value (1 value).**

 $\binom{2}{3}$  Before taking the test environment into operation, ensure the the automation unit does not contain a different user software ("initial delete")

#### Procedure;

#### *Procedure*

- **Snap the bus connector onto the top-hat rail.**
- **Configure the RL DP bus coupler.**
	- Set address 5 and snap the device onto the top-hat rail.
	- Connect the supply voltage.
- **Configure the required function modules.**
	- Click the device in position on the top-hat rail.
	- Address the modules (starting from #1, via front-panel key or BlueControl®).
	- Load the engineering into thedevice.
	- Select "Bus data (read)" as process value in Signals\Device\C.Inp via BlueControl® in parameter setting mode.
- **Make the connections (PROFIBUS)**
	- Activate the bus terminating resistors.
- **PROFIBUS network configuration**

– Define device in Step®7 - HW - Config

*Fig. 21: Step7: Selecting the modules*

![](_page_35_Figure_3.jpeg)

- **User parameter setting**
	- Realize system-wide parameter setting.

![](_page_35_Picture_83.jpeg)

*Fig. 19: User parameter setting for Buscoupler - Example S7*

- Set the function module parameters.
	- *Fig. 20: Selecting function modules*

![](_page_35_Picture_84.jpeg)

- Transmit the hardware configuration to the DP master.
- $-$  Switch the automation unit to Run.

• **Set up a variable table in monitor mode and display the measured values.**

*Fig. 22: Displayed in the monitor*

![](_page_36_Picture_28.jpeg)

![](_page_37_Picture_243.jpeg)

- If necessary adapt addresses and bus master hardware configuration and transmit them to the DP master (menu Online\Download).
- Start the communication.

Procedure and typical settings for this example are shown in the following figures:

- **Network structure**
- *Fig. 23: Example network structure for SyCon*

![](_page_38_Picture_3.jpeg)

• **Selection of process data modules**

*Fig. 24: Selection of process data modules*

![](_page_38_Picture_59.jpeg)

• **System-wide DPV0 user parameter setting**

![](_page_38_Picture_60.jpeg)

![](_page_38_Picture_61.jpeg)

• **Function module parameter setting**

![](_page_39_Picture_2.jpeg)

*Fig. 26: Parameter setting function modules*

• **Master settings**

*Fig. 27: Master settings SyCon*

![](_page_39_Picture_96.jpeg)

- $\binom{2}{k}$  For consistent data transmission, "buffered" transmission procedure must be selected. The memory format must be set to "Little Endian" (Motorola).
	- **Data can be displayed in the network view.**

#### *Fig. 28: Network view*

![](_page_39_Picture_97.jpeg)

# **10.2.2 Versions for DPV1**

RL DP can be defined as DPV1 slave. Possible settings are given on the following picture.

*Fig. 29: DPV1 - parameter settings*

![](_page_40_Picture_29.jpeg)

# **11 Address areas and -formats**

## **11.1 Area definitions**

The address is coded in 2 bytes. The most significant 3 bits determine the data transmission format . The following formats are available for *rail line* devices:

- **Integer**
- **Integer with 1 decimal**
- **(Float acc. to IEEE)**

![](_page_41_Picture_166.jpeg)

![](_page_41_Picture_8.jpeg)

**Example 1** For integer numbers with and without decimals, the value range -30000 to +32000 is transmitted via the<br>interface. Scaling with the factor 1 or 10 must be carried out by the transmitting device as well as by the **interface. Scaling with the factor 1 or 10 must be carried out by the transmitting device as well as by the receiving device.**

## **11.2 Special values**

The following special values are defined for transmission in the **integer format:**

- **31000Sensor fault This value is returned for data that do not represent a meaningful value due to a sensor fault.** • **32000 Switch-off value**
- **The function is disabled.** • **32500 Undefined value**
- **The device returns this value, if a datum is not defined within the requested range ("NOT DEFINED VALUE").**
- **32768Corresponds to 0x8000 hex. The value to be transmitted lies outside the transferable integer value range.**

The following special values are defined for transmission in the **Float format:**

• **1.5E37This datum is not defined. The device returns this value, if a datum is not defined within the requested range.**

# **11.3 Composition of the address tables**

In the address tables shown in Section 5, the addresses for every parameter of the corresponding data format are specified in decimal values.

The tables are structured as follows:

![](_page_42_Picture_159.jpeg)

![](_page_42_Picture_160.jpeg)

– Description Explanations

## **11.4 Internal data types**

The following data types are assigned to data used in the device:

- **Float Floating point number Value range: -1999 ... -0.001, 0, 0.001 ... 9999**
- **INT Positive whole integer number Value range: 0 ... 65535 Exception: Switch-off value '-32000'**
- **Text Text string consisting of n characters, currently defined n = 5 Permissible characters: 20H...7FH**
- **Long Positive whole Long number Value range: 0 … 99999**
- **Enum Selection value**

**11.5 Annex of status / control information**

The signification of selectable status and control information for the transmitted bus data (read / write) are explained in this chapter.

# **11.5.1 Transmitter UNIFLEX CI 45**

#### **Status words**

![](_page_43_Picture_159.jpeg)

## **Control words**

![](_page_44_Picture_68.jpeg)

# **11.5.2 Universal controller KS 45**

#### **Status words**

![](_page_45_Picture_175.jpeg)

![](_page_45_Picture_176.jpeg)

4 short circuit at input

![](_page_46_Picture_185.jpeg)

![](_page_46_Picture_186.jpeg)

![](_page_46_Picture_187.jpeg)

![](_page_47_Picture_60.jpeg)

#### 48 Annex of status / control information rail line

# **11.5.3 Temperature limiter TB 45**

![](_page_48_Picture_148.jpeg)

# **12 BlueControl® engineering tool**

This chapter describes how to handle the BlueControl® system assistant for rail line instruments.

![](_page_49_Picture_3.jpeg)

g **Only the expert system assistant version is available.**

![](_page_49_Picture_5.jpeg)

+**The procedure described below is not necessary with the PROFIBUS-DP bus coupler RL DP, because the settings are made via the bus master parameter setting tool.**

## **12.1 Defining the configuration**

Before taking a field bus node into operation, the configuration must be defined. Enter order, function module type and device version.

The coupler module selected in *Device selection* is always set into position "0" automatically. This is the head station of the *rail line* system. All communication via the field bus is via this module. The following modules are called function modules.

- **1** Select the function module type by means of double click on the module or by clicking on the function module and on button "Add entry" (1) in window "System configuration".
- **2** Define the exact device configuration
- $\left(\begin{matrix} \bullet \\ \bullet \end{matrix}\right)$  Only versions with 24V and system interface are permissible.
	- **3** Determine the order. The order can be changed by one position at a time using "Move entry up" (3) or "down" (4). Click on button "Remove entry" (2) to remove an entry.

Allocated buttons:

![](_page_49_Picture_15.jpeg)

3

which can be called up via button "Help".

<sup>4</sup> On page "Parameter" , the module settings for the behaviour in the system are adjustable.

– The data type describes the format of process data transmitted via the bus (integer / floating point).

The process data are determined when setting the parameters of the individual modules.

– The group parameter determines which values are output by the modules in case of bus transmission failure between external master (PLC) and bus coupler. (see chapter xxxx)

#### *Fig. 30: System configuration view of the function modules*

![](_page_49_Picture_23.jpeg)

*Fig. 31: Configuration of device behaviour*

| Parameter<br>System configuration |                      |          |                         |  |
|-----------------------------------|----------------------|----------|-------------------------|--|
|                                   | No. Module type      | Datentyp | Gruppenparameter        |  |
|                                   | 1 CI45-115-21000-000 | Float    | Fehlerverh.: zero       |  |
|                                   | 2 TB45-113-23000-000 | Integer  | Fehlerverh : last value |  |
|                                   | 3 KS45-113-22000-000 | Float    | Fehlerverh.: last value |  |

- 5 Assign addresses 1 to n (via front panel keys or engineering tool) to the function modules in mounting order starting at the coupler).
- 6 The defined configuration is sent to the bus coupler via the front-panel interface, and stored.

![](_page_50_Picture_3.jpeg)

Unless the defined configuration<br>
corresponds to the actually<br>
provided function modules, an **corresponds to the actually error is output.**

*Fig. 32: Error display*

![](_page_50_Figure_6.jpeg)

Error message explanation:

![](_page_50_Picture_165.jpeg)

The error code digits are in HEX format.

![](_page_50_Picture_10.jpeg)

**Example 25** Error messages can be generated also in combination.

Examples:

- **Module (03) = exceeded limit value + sensor alarm**
- **Coupler (03) = communication error + configuration divergence;**

**cause e.g. faulty module address**

• **Module (0E) = exceeded write value + device error + limit value exceeded.**

![](_page_51_Picture_6.jpeg)

# **Reset of error messages can be displayed also only after a second read operation.**<br> **12.2** Comparison with actual configuration

#### **12.2 Comparison with actual configuration**

When loading the engineering from the field bus coupler, the defined configuration is read. Unless error "coupler (xx)" is displayed, the defined configuration corresponds to the actual configuration.

#### **12.3 Viewing the process data on the bus coupler**

On on-line connection to the bus coupler is built up via button "Connection to device" . The following information per configured function module is provided:

- **1** Function module type with position number
- **2** Error status (see below)
- $\bigodot$  Read process data, values read by the module (defined in the module engineering)
- 4 Written process data, data written by the bus coupler (defined in the module engineering)

Status information structure:

![](_page_51_Picture_254.jpeg)

#### *Fig. 33: Overview of process data*

![](_page_51_Picture_255.jpeg)

![](_page_51_Picture_256.jpeg)

![](_page_51_Picture_21.jpeg)

#### Write values can be defined during on-line mode, unless a field bus interface is connected.

# **12.4 Processing a function module engineering**

#### **12.4.1 Individual engineering**

A device engineering can be transmitted into the function module in different modes:

- **connection via the module front-panel interface**
- **connection via the bus coupler front-panel interface and further transmission via internal system bus**

In the second case, the module is addressed as follows:

- **1** Click on the selected module in the system assistant.
- **2** Click on button "Parameter and configuration" or select menu "View - Parameter".
- $\bigodot$  Load the device engineering from the module, process it and restore it in the device.

![](_page_52_Figure_10.jpeg)

#### *Fig. 35: Selecting the communication channel*

![](_page_52_Picture_120.jpeg)

![](_page_52_Picture_121.jpeg)

# **13 Index**

# **A**

![](_page_53_Picture_296.jpeg)

![](_page_53_Picture_297.jpeg)

Wiring 20

![](_page_55_Picture_1.jpeg)

Subject to alterations without notice <sup>©</sup> PMA Prozeß- und Maschinen-Automation GmbH<br>Anderungen vorbehalten P.O.B. 310 229, D-34058 Kassel, Germany Änderungen vorbehalten P.O.B. 310 229, D-34058 Kassel, Germany<br>11/4 Printed in Germany 9499-040-77111 (11/4 Printed in Germany 9499-040-77111 (11/2005)